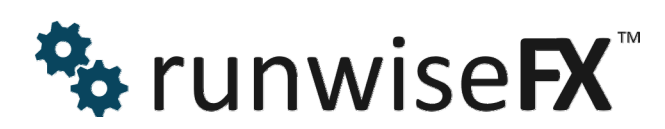

**Indicator Matrix User Guide** 

© 2016 Runwise Limited (UK). All rights reserved.

runwiseFX are trademarks of Runwise Limited (UK)

MetaTrader™ is a trademark of MetaQuotes, Inc.

All other trademarks are the property of their respective owners.

THIS DOCUMENT IS PROVIDED 'AS IS' WITHOUT ANY WARRANTY OF ANY KIND, EITHER EXPRESS OR IMPLIED, INCLUDING BUT NOT LIMITED TO, IMPLIED WARRANTIES OF MERCHANTABILITY, FITNESS FOR A PARTICULAR PURPOSE, OR NON-INFRINGEMENT.

THIS DOCUMENT MAY CONTAIN TYPOGRAPHIC ERRORS AND/OR TECHNICAL INACCURACIES. UPDATES MAY BE MADE TO THIS DOCUMENT AND/OR ASSOCIATED SOFTWARE AT ANY TIME.

## **TABLE OF CONTENTS**

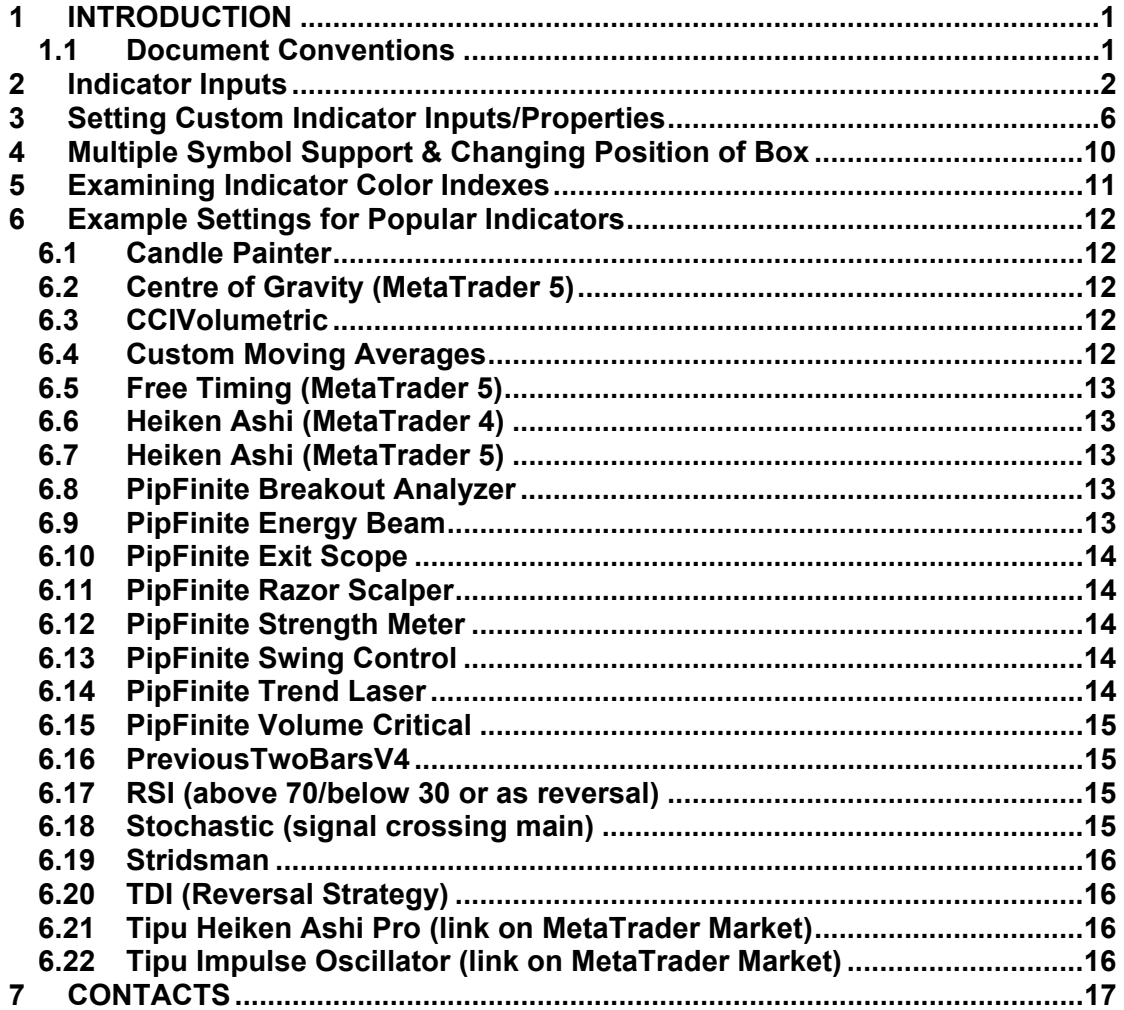

# **1 INTRODUCTION**

This document covers how to configure the runwiseFX Indicator Matrix that will display a matrix multiple indicators across multiple timeframes, with an optional alert

## **1.1 Document Conventions**

The following icons are used to throughout the document:

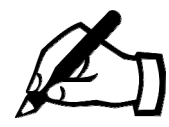

Take note – try to remember

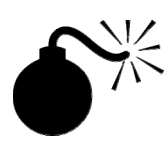

Very import to take note of and remember - could cause undesirable results if ignored

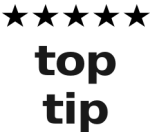

Top tip – shortcut or other useful information that can make the system easier to use

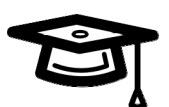

Advanced feature/subject – can skip over when you are first learning how to use the system

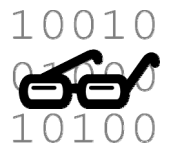

Technical 'behind the scenes' detail that you don't strictly need to know but maybe interested in

# **2 Indicator Inputs**

Don't worry if you don't understand something we can help!

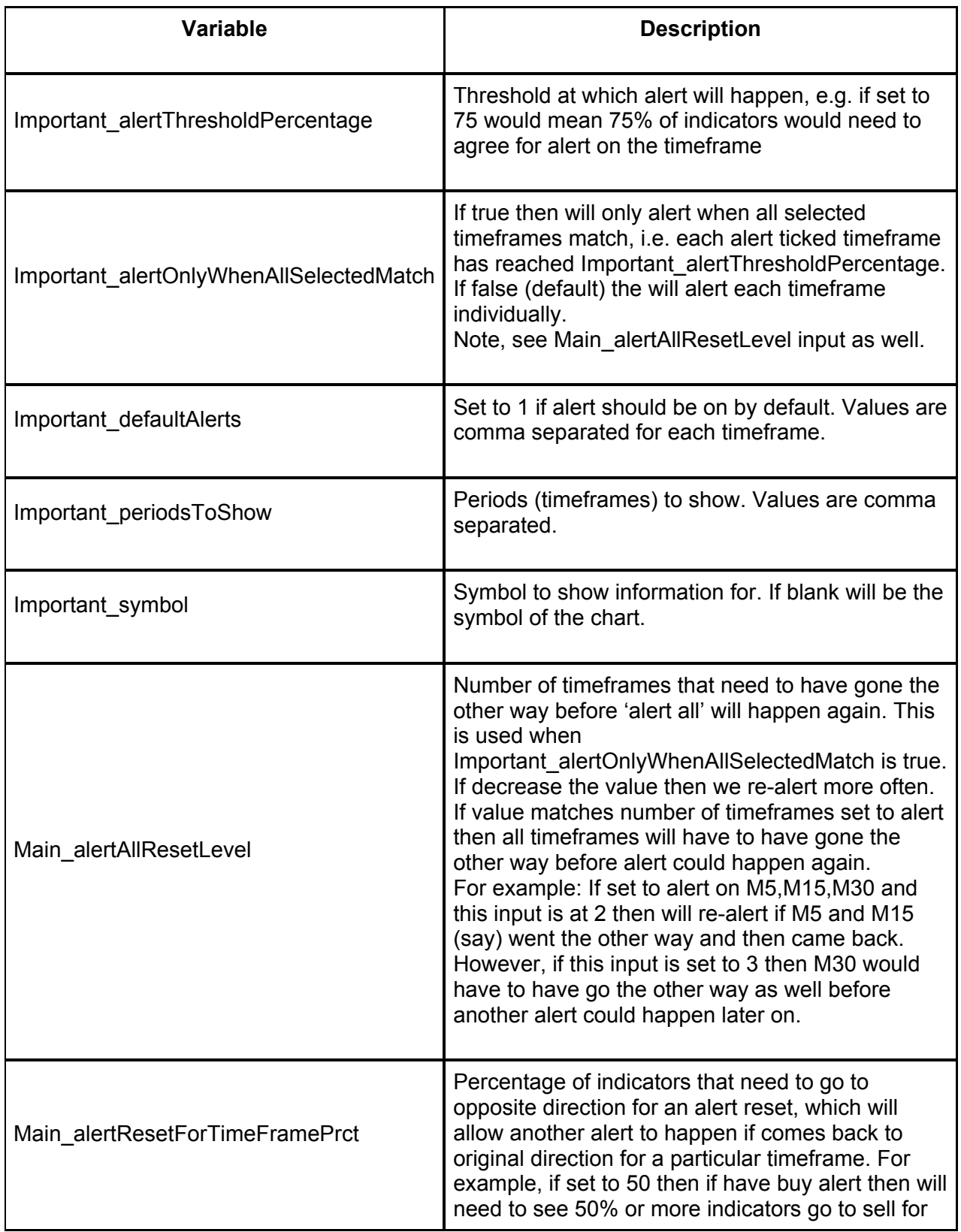

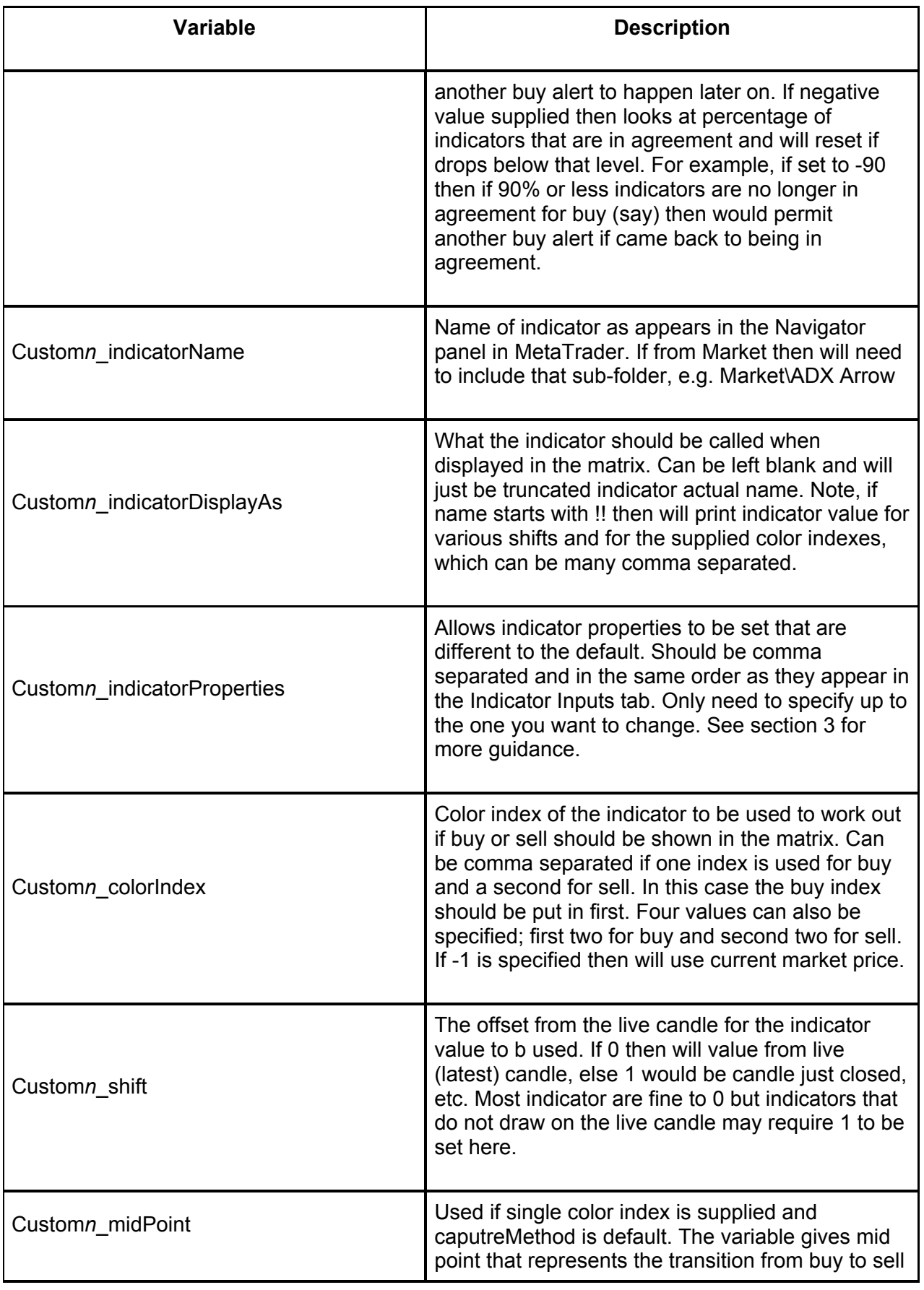

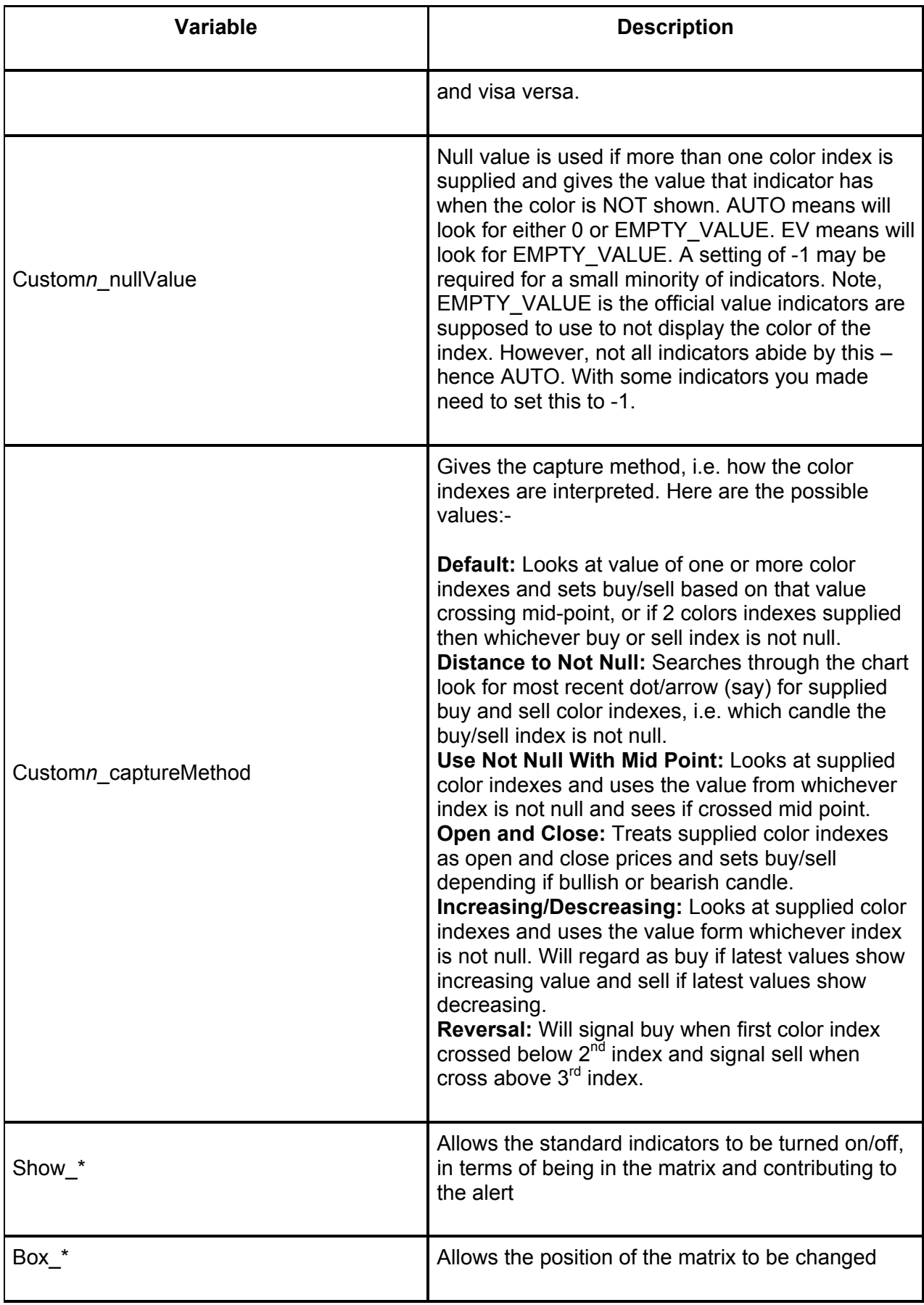

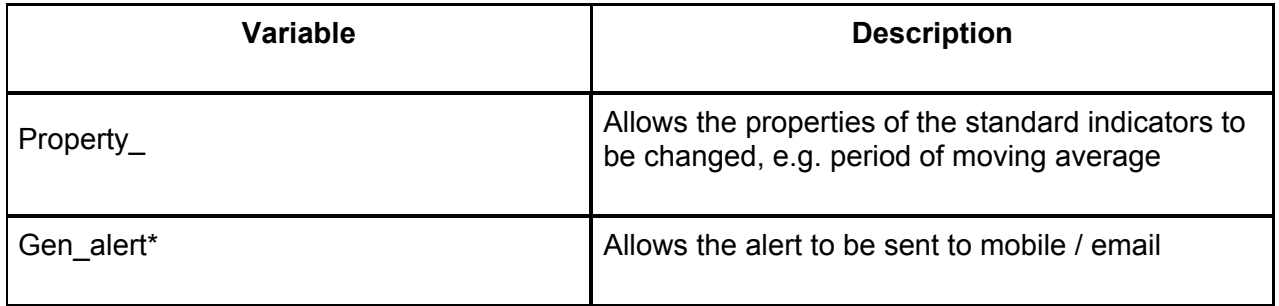

## **3 Setting Custom Indicator Inputs/Properties**

It's possible to specify custom indicator inputs, e.g. to turn alerts off, remove unnecessary items the indicator displays or adjust settings. The inputs need to be supplied comma separated. If left blank then the defaults of the indicator will be used. If specified then should be in the order they are listed in the Inputs tab of the indicator. You only need to specify up to the ones you want to change.

Any text type inputs (denoted by  $\frac{ab}{b}$ ) should be specified in double quotes. Usually they are only comments, so can often just put "X".

Any boolean true/false inputs (denoted by  $\leq$ ) should be replaced with 1 for true and 0 for false

Any drop-down selection lists (denoted by  $\frac{1}{2}$  but this is also used for integer numbers) should be specified with the item number in the list, where top item in the list is 0, second one down is 1, and so on

Any colors (denoted by  $\Box$ ) should be specified as a number. Usually, colors are just used visually when the indicator is loaded on the chart. So, as we are just interested in capturing indicators values you can usually just put 0.

Any numbers (denoted by  $\frac{1}{2}$  (but also used for selection lists) or  $\frac{1}{2}$ ) can be specified as is. Include any leading zeros, e.g. put **0.3** rather just **.3**

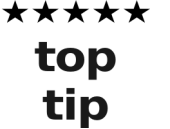

If you do need to set color type input and unsure of the value then recommend saving set file via Save button on MetaTrader inputs tab, as shown in the examples below. You can then open that file in a text editor (e.g. Notepad) and you will see something along the lines of *Color\_bull\_1=15128749*, which gives the integer value for the color that was set in the dialog.

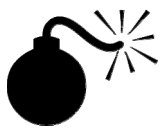

When you've set the inputs read through them carefully at least three times to make sure not missed one out, or put one in twice, etc. Be careful that only string inputs  $\frac{ab}{b}$  have double quotes.

#### *HERE ARE SOME EXAMPLES OF SETTNG INDICATOR INPUTS*

**Example 1:** Turning off alerts on PipFinite Strength Meter. The inputs for the indicator are as follows:

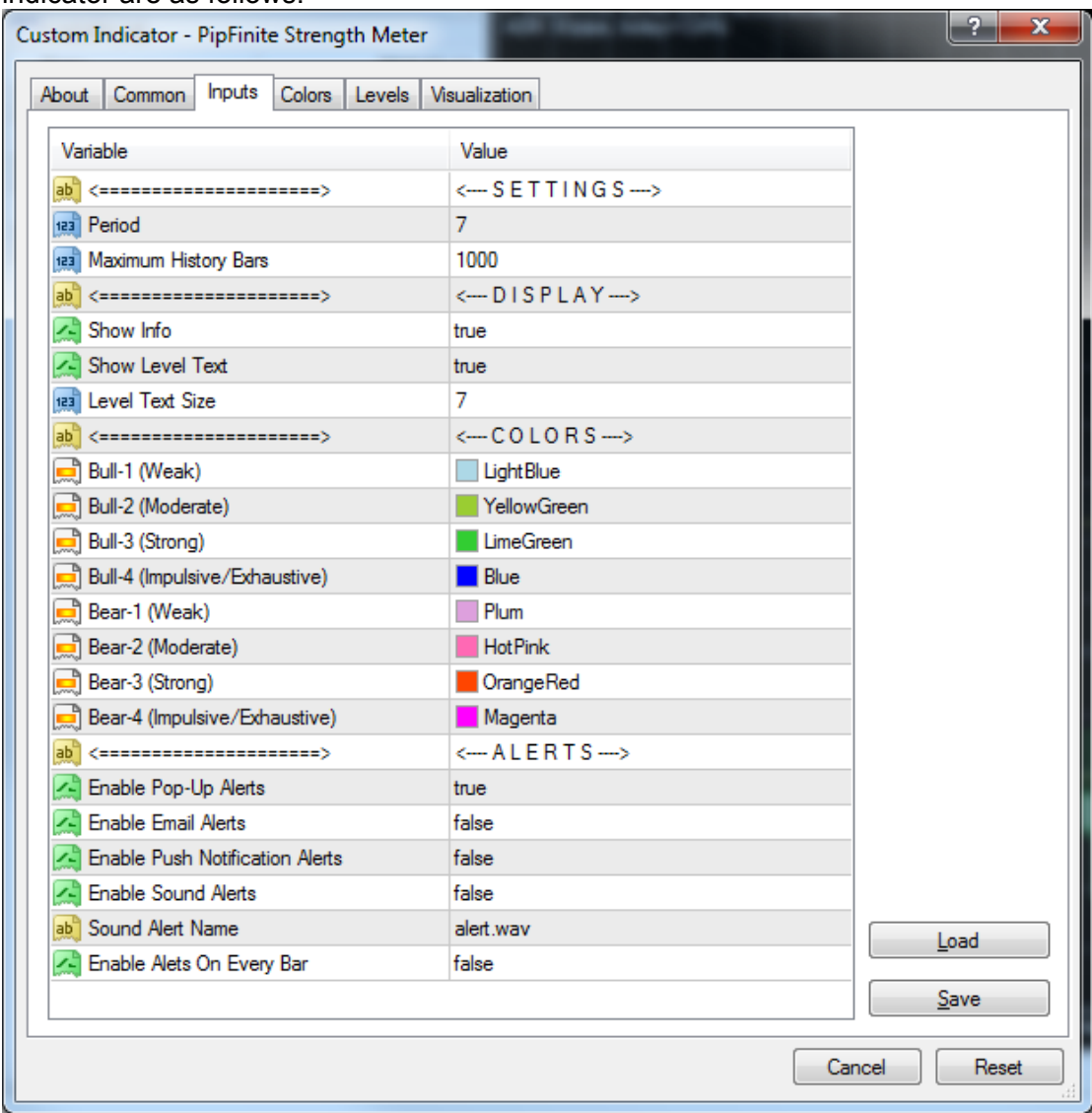

The indicator input properties to turn the display and alert off would be: **"X",7,1000,"X",0,0,7,"X",0,0,0,0,0,0,0,0,"X",0** 

As you see it was only necessary to give inputs up to 'Enable Pop-Up Alerts'. The inputs 'Show Info' and 'Show Level Text' where set 0, i.e. false, as that won't affect value captured but will reduce processor load/unnecessary items displayed

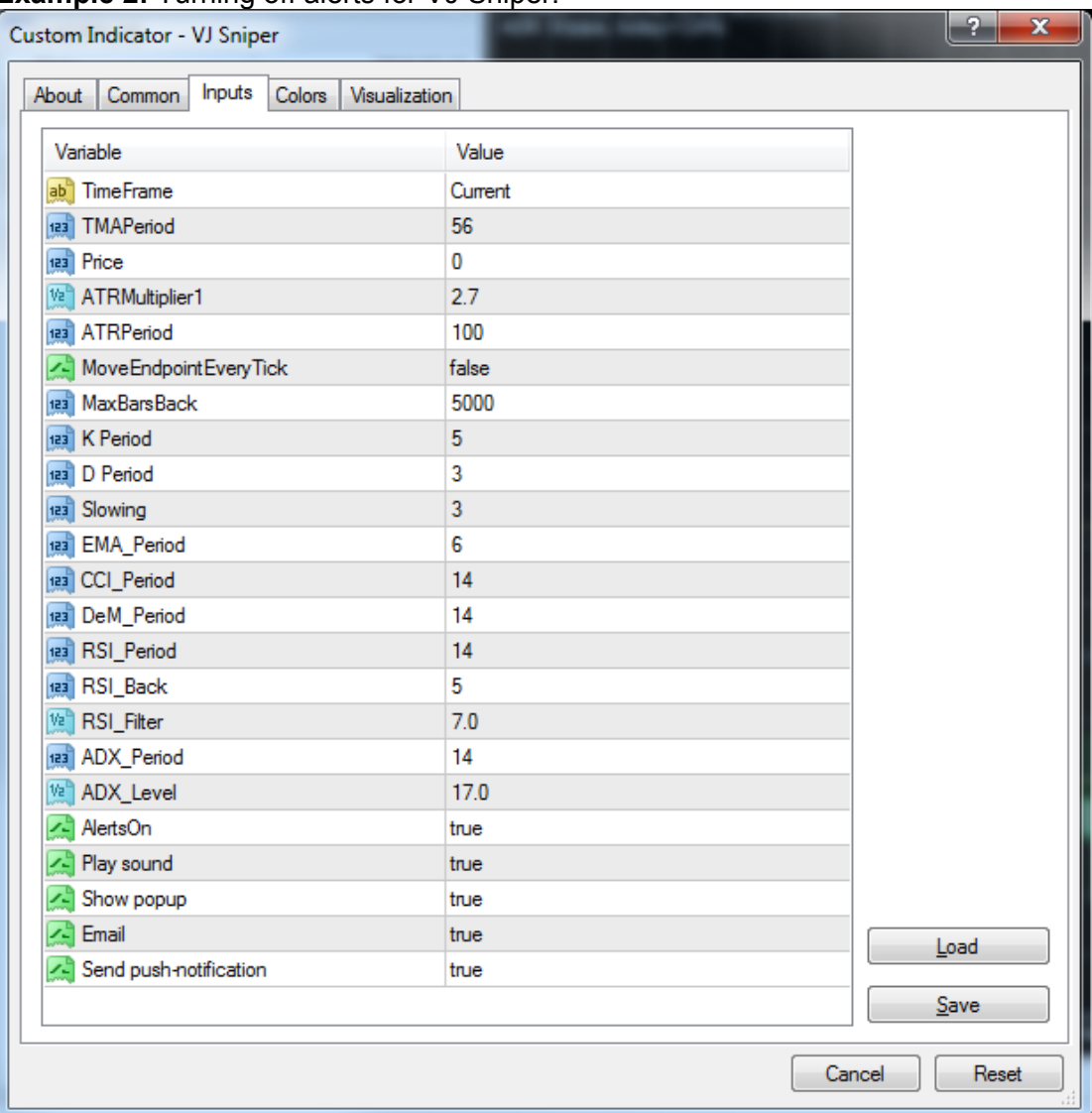

#### **Example 2:** Turning off alerts for VJ Sniper:

The indicator input properties to turn alert off would be:

#### **"Current",56,0,2.7,100,0,5000,5,3,3,6,14,14,14,5,7,14,17,0**

Note, string input TimeFrame is not a comment so did actually have to put "Current" Note, with this indicator setting AlertsOn input to false (0) is sufficient.

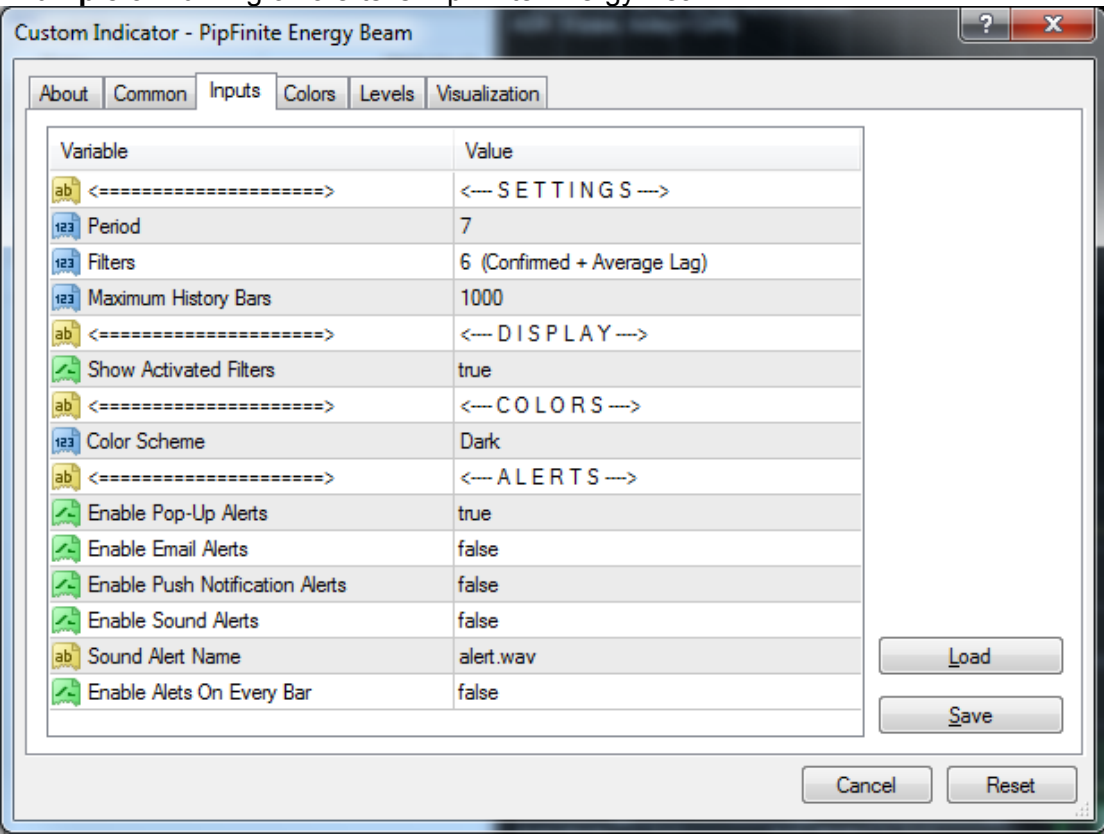

#### **Example 3: Turning off alerts is PipFinite Energy Beam:**

The indicator input properties to turn alert off would be:

#### **"X",7,1,1000,"X",1,"X",1,"X",0**

Here there are a couple of drop-down selection lists for Filters and Color Scheme inputs. Filters is set to 1 because '6 (Confirmed + Average Lag)' is second item down in drop-down list and the same for Color Scheme. Although, Color Scheme would not affect indicator value captured.

**4 Multiple Symbol Support & Changing Position of Box** 

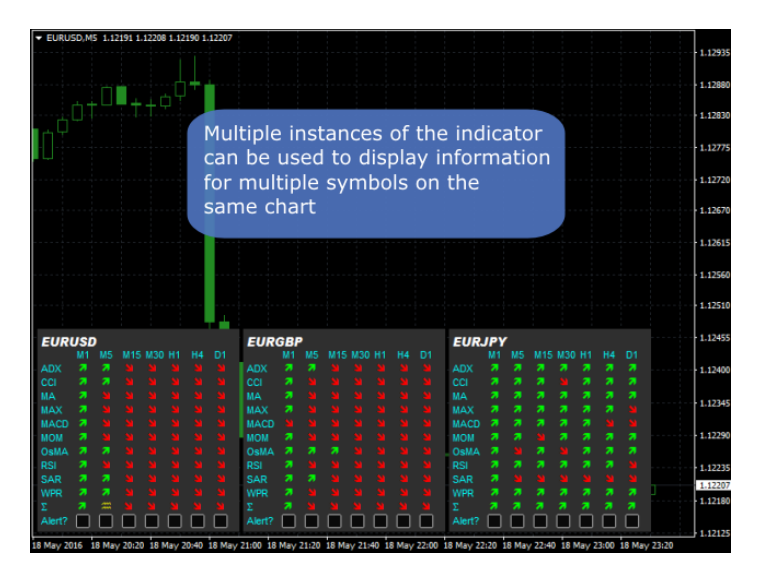

To achieve the above, add multiple instances of the indicator to the chart, using a different setting for the **Important\_Symbol** indicator input for each of the symbols you wish to show. Also vary the **Box\_X** and possibly **Box\_Y** inputs, as appropriate, in order to position the matrixes next to each other.

Once you are happy with the layout you may wish to save it to a MetaTrader template.

## **5 Examining Indicator Color Indexes**

If you are struggling to work out the color indexes to use, you can get them printed out in the Experts tab on MetaTrader. This can be achieved by adding '!!' to Custom*n*\_indicatorDisplayAs.

The color indexes supplied Custom*n*\_colorIndex (which can be many – comma separated) will be printed for shifts 0 to 9. Note, shift 0 is the live candle and shift 1 is the candle just closed. The values are outputted comma separated in the same order as Custom*n*\_colorIndex. If you see 'EV' in the output then that stands for EMPTY\_VALUE, which is the official value a color index should be set to if the color is not to be shown.

The values appear in the Experts tab in the Terminal panel of MetaTrader. This happens when the indicator is added to the chart or the properties changed.

When you no longer require the values to be outputted you can remove the !! from the indicatorDisplayAs.

## **6 Example Settings for Popular Indicators**

Let us know if you would like us to add an indicator to this list. **Note, any settings not mentioned should be left at default.**

#### **6.1 Candle Painter**

```
Customn_indicatorName=Market\Candle Painter 
Customn_indicatorDisplayAs=CP 
Customn_colorIndex=1,0 
Customn_shift=1 
Customn_captureMethod=Open and Close
```
#### **6.2 Centre of Gravity (MetaTrader 5)**

This is a reversal type indicator where will signal buy when price crosses lower line and signal sell when crosses upper line.

```
Customn_indicatorName=Market\Centre of Gravity 
Customn_indicatorDisplayAs=COG 
Customn_colorIndex=-1,3,4 
Customn_shift=0 
Customn_captureMethod=Reversal
```
#### **6.3 CCIVolumetric**

```
Customn_indicatorName=Market\ CCIVolumetric 
Customn_indicatorDisplayAs=CV 
Customn_colorIndex=0 
Customn_shift=1
```
#### **6.4 Custom Moving Averages**

First example is period 70 EMA increasing/descreasing. Note, that third value in indicatorProperties needs to be 1 for EMA, as  $2<sup>nd</sup>$  item in drop-down:

```
Customn_indicatorName=Custom Moving Averages 
Customn_indicatorDisplayAs=CMA 
Customn_indicatorProperties=70,0,1 
Customn_colorIndex=0 
Customn_shift=0 
Customn_captureMethod=Increasing / Decreasing
```
Second example is period 30 SMA price crossing. Note, color index of -1 represent current price. The capture method of Open Close covers values crossing each other as well.:

```
Customn_indicatorName=Custom Moving Averages 
Customn_indicatorDisplayAs=CMA2 
Customn_indicatorProperties=30,0,0 
Customn_colorIndex=0,-1 
Customn_shift=0
```
Custom*n*\_captureMethod=Open Close **Note, last example requires V2.8+ of Indicator Matrix** 

### **6.5 Free Timing (MetaTrader 5)**

This is a reversal oversold/overbought type indicator where will signal buy when indicator crosses below 20 and signal sell when crosses above 70.

```
Customn_indicatorName=Market\Free Timing 
Customn_indicatorDisplayAs=FT 
Customn_colorIndex=0 
Customn_shift=0 
Customn_midPoint=20/70
```
#### **6.6 Heiken Ashi (MetaTrader 4)**

```
Customn_indicatorName=Heiken Ashi 
Customn_indicatorDisplayAs=HA 
Customn_colorIndex=2,3 
Customn_shift=1 
Customn_captureMethod=Open and Close
```
#### **6.7 Heiken Ashi (MetaTrader 5)**

Custom*n*\_indicatorName=Examples\Heiken\_Ashi Custom*n*\_indicatorDisplayAs=HA Custom*n*\_colorIndex=0,3 Custom*n*\_shift=1 Custom*n*\_captureMethod=Open and Close

#### **6.8 PipFinite Breakout Analyzer**

```
Customn_indicatorName=Market\PipFinite Breakout Analyzer 
Customn_indicatorDisplayAs=PFBA 
Customn_indicatorProperties="X",4,1000,"X",0,0,0,7,0 
Customn_colorIndex=0,1 
Customn_shift=1 
Customn_captureMethod=Distance To Not Null 
Customn_nullValue=EV
```
Changing properties of Breakout Analyzer:

To prevent the indicator from alerting itself you can set: Custom*n*\_indicatorProperties="X",4,1000,"X",0,0,0,7,0,2,2,8,"X",0,0,0,0,0,"X",0

### **6.9 PipFinite Energy Beam**

Custom*n*\_indicatorName=Market\PipFinite Energy Beam Custom*n*\_indicatorDisplayAs=PFEB

Custom*n*\_colorIndex=3,6 Custom*n*\_shift=1

#### **6.10 PipFinite Exit Scope**

Custom*n*\_indicatorName= Market\PipFinite Exit Scope Custom*n*\_indicatorDisplayAs=PFEB Custom*n*\_colorIndex=3,2 Custom*n*\_shift=0

#### **6.11 PipFinite Razor Scalper**

Custom*n*\_indicatorName=Market\PipFinite Razor Scalper Custom*n*\_indicatorDisplayAs=PFRS Custom*n*\_colorIndex=3,4 Custom*n*\_shift=1 Custom*n*\_captureMethod=Distance To Not Null

#### **6.12 PipFinite Strength Meter**

Custom*n*\_indicatorName= Market\PipFinite Strength Meter Custom*n*\_indicatorDisplayAs=PFSM Custom*n*\_colorIndex=0,1 Custom*n*\_shift=1

Changing properties of Strength Meter:

To prevent the indicator from alerting itself you can set: Custom*n*\_indicatorProperties="X",7,1000,"X",0,0,7,"X",0,0,0,0,0,0,0,0, "X",0

### **6.13 PipFinite Swing Control**

Custom*n*\_indicatorName=Market\PipFinite Swing Control Custom*n*\_indicatorDisplayAs=PFSC Custom*n*\_colorIndex=0,1 Custom*n*\_shift=1

Changing properties of Swing Control:

To prevent the indicator from alerting itself you can set: Custom*n*\_indicatorProperties="X",5,5,1000,"X",0,"X",0,0,0,0,"X",0

### **6.14 PipFinite Trend Laser**

Custom*n*\_indicatorName=Market\PipFinite Trend Laser Custom*n*\_indicatorDisplayAs=PFTL Custom*n*\_colorIndex=0,1

Changing properties of Trend Laser:

Note to prevent the indicator from alerting itself you can set: Custom*n*\_indicatorProperties="X",3,1000,"X",1,7,1,2,15,8,1,"X",2,1,"X",0

To both change period to 5 (second comma separated value) and turn off alerts: Custom*n*\_indicatorProperties="X",5,1000,"X",1,7,1,2,15,8,1,"X",2,1,"X",0

#### **6.15 PipFinite Volume Critical**

Custom*n*\_indicatorName=Market\ PipFinite Volume Critical Custom*n*\_indicatorDisplayAs=PFVC Custom*n*\_colorIndex=3,4

Note, just works on extreme over sold, over bought. If over bought (say) the will show down arrow to indicate possible reversal.

#### **6.16 PreviousTwoBarsV4**

```
Customn_indicatorName=PreviousTwoBarsV4 
Customn_indicatorDisplayAs=PTB 
Customn_colorIndex=0,1 
Customn_indicatorProperties=0,0,0,0
```
#### **6.17 RSI (above 70/below 30 or as reversal)**

Custom*n*\_indicatorName=RSI Custom*n*\_indicatorDisplayAs=RSI Customn colorIndex=0 Custom*n*\_indicatorProperties=14 Custom*n*\_midPoint=70/30

Note, the above will alert buy if over 70 and sell if under 30. If want to alert sell if above 70 and buy if below 30 then set mid point to 30/70. To change period of RSI then just change the 14 to value you require. Will work with other similar indicators such as CCI.

For MetaTrader 5 replace Custom*n*\_indicatorName=RSI with Customn\_indicatorName=Examples\RSI

#### **6.18 Stochastic (signal crossing main)**

Custom*n*\_indicatorName=Stocastic Custom*n*\_indicatorDisplayAs=STC Custom*n*\_colorIndex=1,0 Custom*n*\_captureMethod=Open and Close

The Open and Close capture method gives buy condition if first color index is greater than second color index, and sell if visa versa.

#### **6.19 Stridsman**

Custom*n*\_indicatorName=Stridsman Custom*n*\_indicatorDisplayAs=SM Custom*n*\_colorIndex=3 Custom*n*\_midPoint=500000

Note, although this indicator has two color indexes, it always shows green color (index 2), i.e. always set, but the red appears on/off over the top of it. Therefore, just need to consider red color (index 3) which is a large value if not set else lower if set, i.e. < 500000.

## **6.20 TDI (Reversal Strategy)**

Will signal buy when green line(color index 4) goes above upper blue (color index 1) and sell when goes below lower blue (color index 3).

Custom*n*\_indicatorName=TDI Custom*n*\_indicatorDisplayAs=TDI Custom*n*\_colorIndex=4,1,3 Custom*n*\_shift=1 Custom*n*\_method=Reversal

Note, if you have AT\_TDI version of this indicator, which uses different color indexes for the same thing, then set Custom*n*\_colorIndex=3,0,2

#### **6.21 Tipu Heiken Ashi Pro (link on MetaTrader Market)**

Custom*n*\_indicatorName=Market\Tipu Heikin Ashi Pro Custom*n*\_indicatorDisplayAs=THAP Custom*n*\_colorIndex=2,3 Custom*n*\_shift=1 Custom*n*\_method=Open and Close

#### **6.22 Tipu Impulse Oscillator (link on MetaTrader Market)**

Custom*n*\_indicatorName= Market\Tipu Impulse Oscillator Custom*n*\_indicatorDisplayAs=TIC Custom*n*\_colorIndex=0,1

# **7 CONTACTS**

Runwise Limited The Tramshed Walcot Street Bath BA1 5BB United Kingdom

Email: support@runwisefx.com Web: www.runwisefx.com

**END OF DOCUMENT**